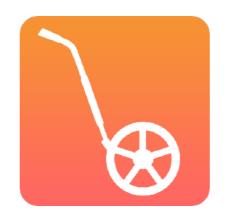

## GOING "PAPERLESS"

With CrossCountry App and Toolkit

With Helen and Jose Diacono

#### **TODAY WE WILL COVER**

- ➤ The Aim: A Safe Return to Competition
- Going paperless with CrossCountry App
- ➤ Process Checklist
- Communication with riders
- Considerations and tips for success

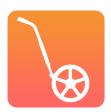

#### THE AIM

Reduce physical contact by going digital with cross country maps

- > Production
- ➤ Collection
- ➤ Handling

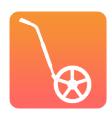

#### A SAFE RETURN TO COMPETITION

"This is ultimately going to force us to become more technologically savvy as competitors and as organizers of the sport... so that we can eliminate contact with each other... pushing entries and any kind of paperwork online and embracing the concept of electronic signatures... So we would encourage everyone to branch out of their comfort zone a little bit and embrace how we can really utilize technology and online platforms to be able to mitigate the spread of the virus as well."

Jenni Autry

Managing Director of Eventing at US Equestrian Federation

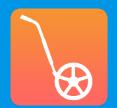

#### HOW TO GO "PAPERLESS"

- Events record and publish their courses on CrossCountry mobile app
- ➤ The digital, interactive maps are the **official** maps
- ➤ Digital maps include all the information riders need (optimum time, speed etc)

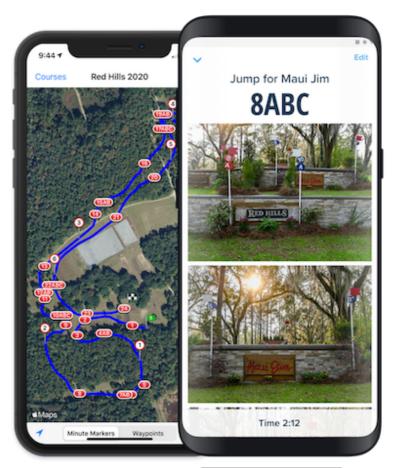

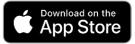

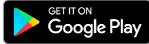

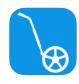

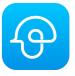

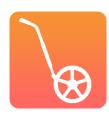

#### EXPORT PDF MAP FOR SIGN OFF BY TECHNICAL DELEGATE

➤ In many countries, it is a legal requirement for the technical delegate or advisor to sign the cross country maps. This can be done with an electronic signature or physical

OR

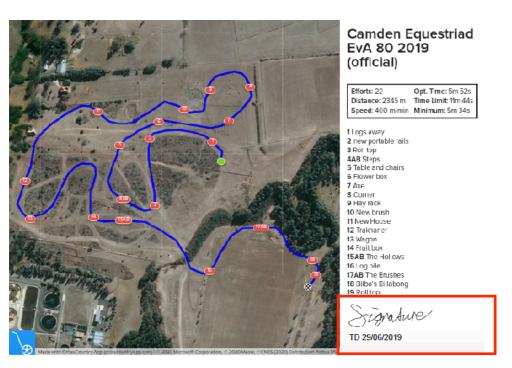

Digital PDF Electronically Signed

PDF maps generated from the CrossCountry Toolkit can be electronically signed with Third Party software such as Adobe Acrobat

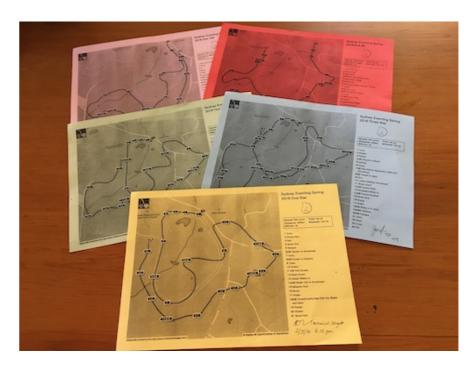

Printed Map Manually Signed

One copy of each map could be printed, signed off on and posted at one or several locations at the event.

#### MAPS CAN BE PUBLISHED BEFORE OR AFTER SIGN OFF

- ➤ Maps can be published the week of the event before being signed off
- ➤ Once addition details are known (e.g. optimum time) and the courses are signed off they can be republished and updated

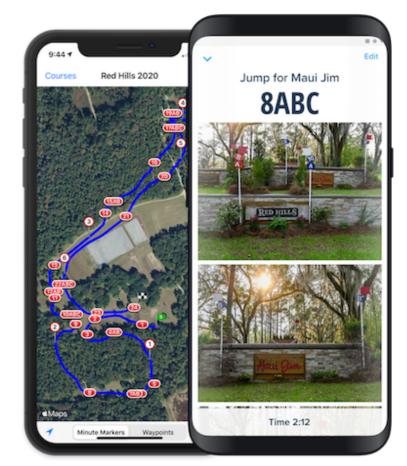

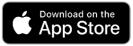

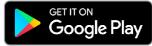

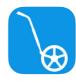

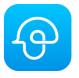

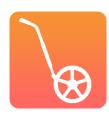

#### THERE ARE GREAT BENEFITS OF GOING DIGITAL FOR RIDERS

Always handy on your smart phone

Download maps for offline use

Minute markers

Pinpoint your location on course

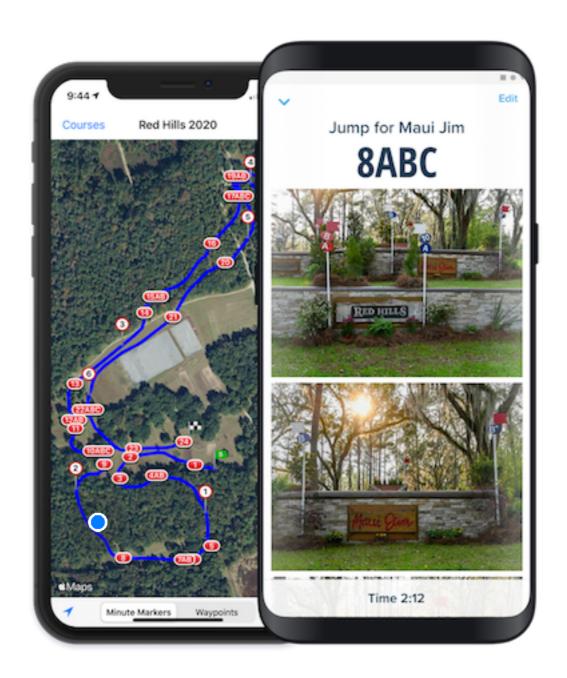

Jump photos
help to
remember and
visualise course

Add audio or text notes

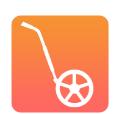

#### PLUS MANY BENEFITS FOR ORGANISERS!

- Enable physical distancing
- Save on printing costs
- Environmentally friendly
- Re-publish last minute changes
- ➤ Handy for officials, stewards, fence judges...
- Goodwill from competitors

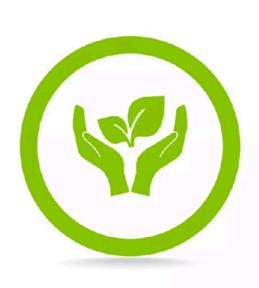

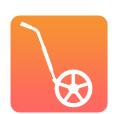

#### HOW ELSE CAN DIGITAL MAPS SUPPORT SOCIAL DISTANCING?

- ➤ Rider adds audio explaining how each fence jumped and shares with owners who cannot be there
- Coach adds audio for virtual guided course walk no large gang of riders walking together.
- Engage and promote sponsors

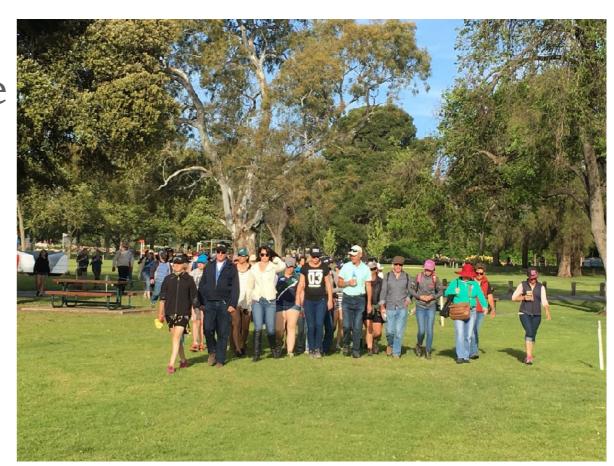

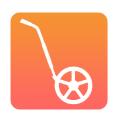

# DOES IT COST ANYTHING?

#### RIDERS CAN VIEW MAPS FOR FREE OR PAY FOR PREMIUM

Free

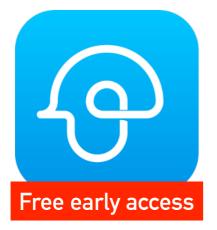

CrossCountry
Android app

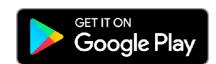

Free

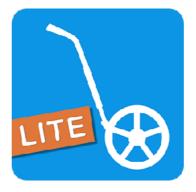

CrossCountry Lite iPhone app

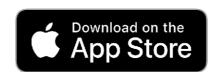

US\$14.99

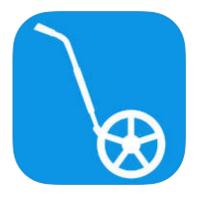

CrossCountry iPhone app

Includes minute markers

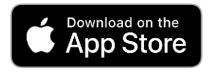

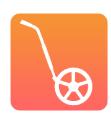

## ORGANISERS CAN RECORD AND PUBLISH UNLIMITED COURSES WITH CROSSCOUNTRY APP

Free

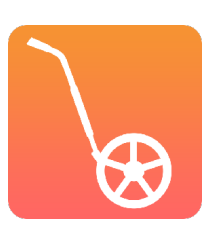

US\$14.99

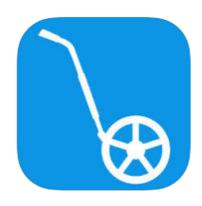

CrossCountry
Android app

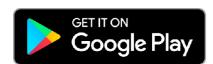

CrossCountry iPhone app

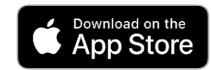

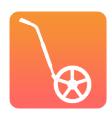

#### OPTIONALLY, ORGANISER CAN SUBSCRIBE TO THE TOOLKIT

➤ Subscribe to the CrossCountry Toolkit to print maps, edit the track, move jumps and collaborate on courses at US\$120/year.

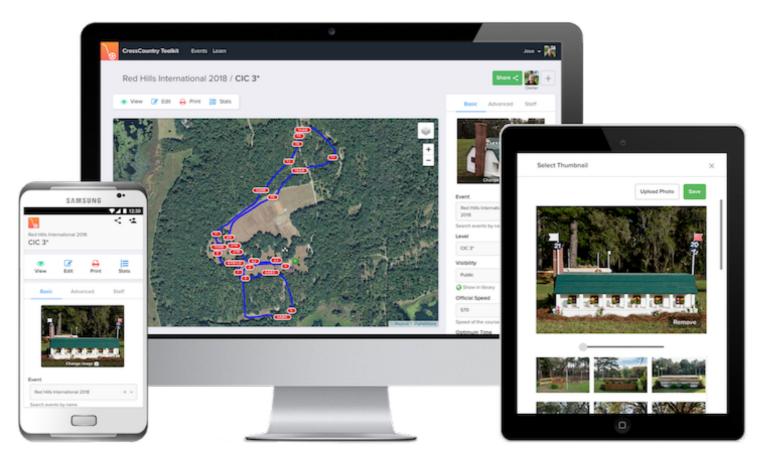

Runs in the browser on any smartphone, tablet or computer

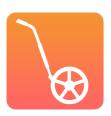

### PROCESS CHECKLIST

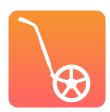

#### PROCESS CHECKLIST

- 1. Record courses with CrossCountry mobile app
- 2. (Optional) Publish initial unofficial courses
- 3. Approve courses. Export PDF maps and sign
- 4. Publish (or republish) courses on CrossCountry mobile app
- 5. Email riders with link to courses

Check if your course designer already uses CrossCountry Toolkit. They may have already created the digital maps

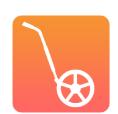

#### TOP TIP! MAKE A PLAN

- ➤ Decide who will do the recording, who will make the courses public and at what point
- Let your riders know, if nothing else, it stops them from hounding you:)

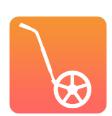

# COMMUNICATING WITH RIDERS

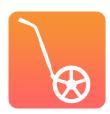

#### COMMUNICATING WITH RIDERS/VOLUNTEERS

- ➤ Email direct (with draw)
- ➤ Put maps up at event in several places so riders don't congregate (take photos)
- ➤ Link or Embed on your website

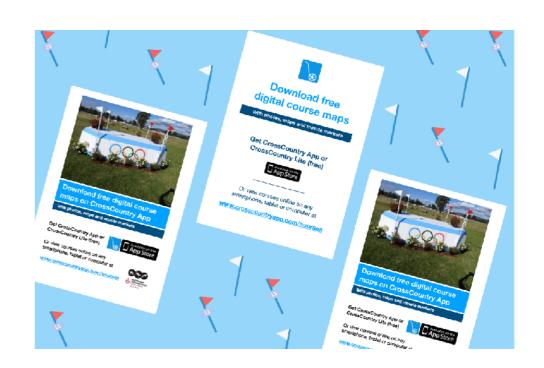

Find useful templates in the Course promotion kit

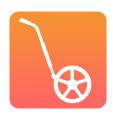

#### LINK TO YOUR EVENT PAGE ON CROSSCOUNTRY APP

> Every event has a dedicated page listing all its courses

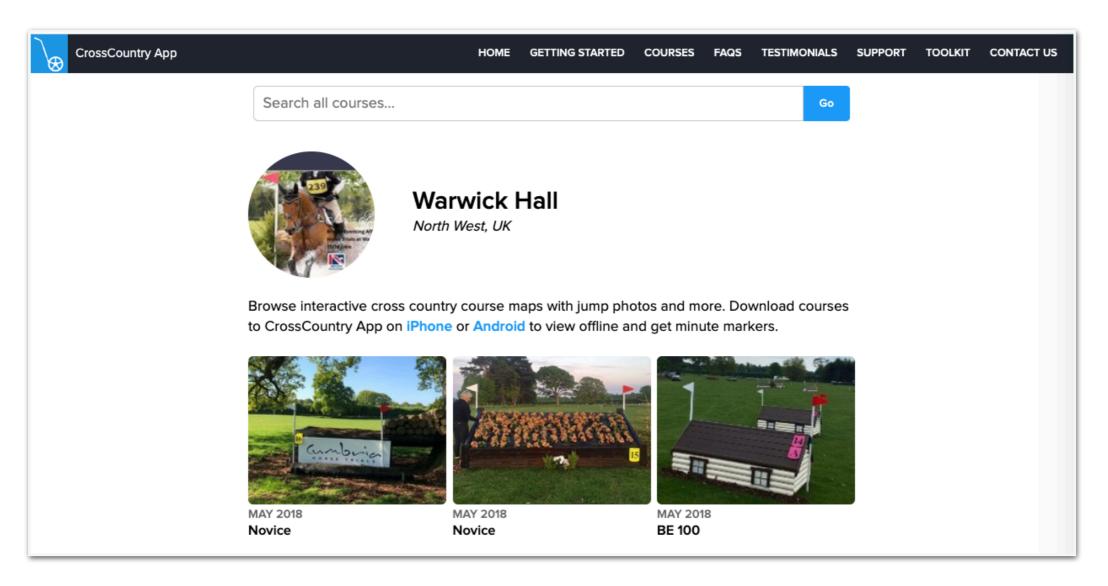

crosscountryapp.com/events/warwick-hall

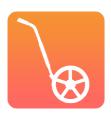

# CONSIDERATIONS + TIPS FOR SUCCESS

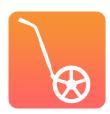

#### CONSIDER MOBILE RECEPTION AT THE EVENT

- ➤ If reception is poor or non existent, publish courses a couple of days in advance
- Riders can download maps and use them offline with CrossCountry App

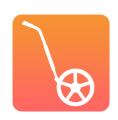

#### ALERT RIDERS ABOUT UPDATES TO COURSE MAPS

- ➤ If changes are made to a course that is already published on CrossCountry App riders will need to be told to download the latest version
- ➤ Inform riders of changes via loudspeaker, email or text message
- ➤ Future feature: Push notifications or 'new version available' banner when course is opened

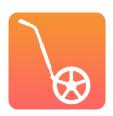

#### DISCLAIMERS + OFFICIAL NAMING

- ➤ Add your own disclaimer to the course description. Indicate when/where official times will be published.
- Automatic disclaimer appears on recent courses

➤ Add 'official' to level or event name to indicate it is the official map

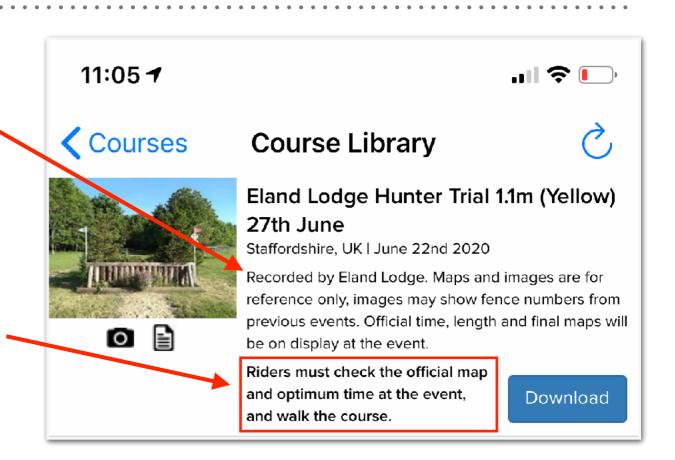

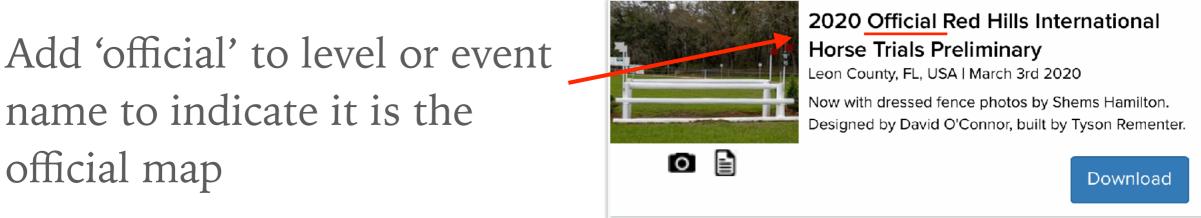

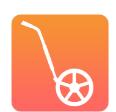

#### INCLUDE EXTRA DETAILS IN THE COURSE DESCRIPTION

➤ Use the description/comments to add extra details that are included in paper maps which aren't automatically displayed in CrossCountry App

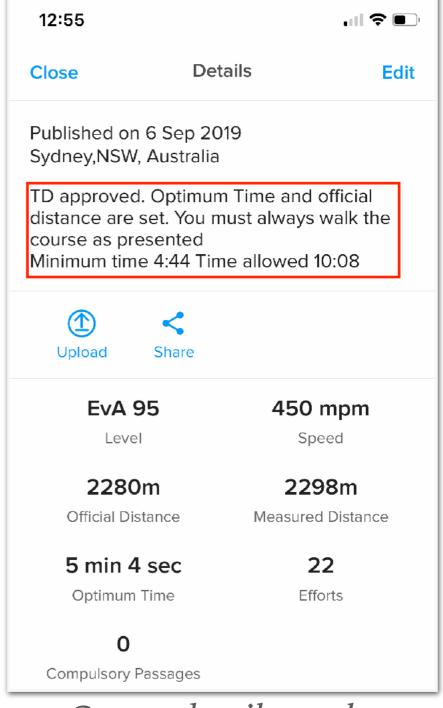

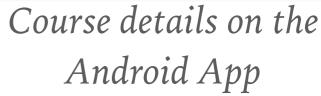

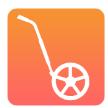

## GET STARTED

### DOWNLOAD CROSSCOUNTRY APP

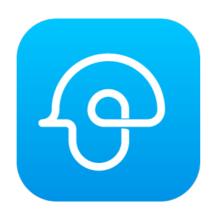

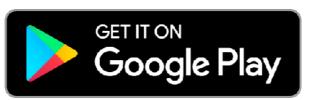

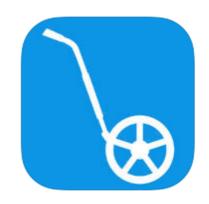

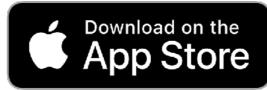

https://play.google.com/store/apps/details?id=com.crosscountryapp.mobile

https://itunes.apple.com/au/app/crosscountry/id466312281?mt=8&uo=4

## SIGN UP FREE TO CROSSCOUNTRY TOOLKIT

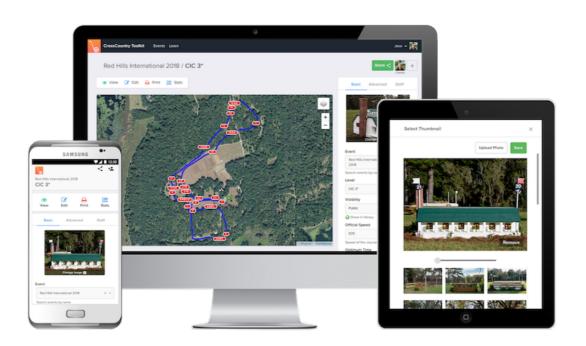

toolkit.crosscountryapp.com

### VISIT OUR LEARN HUB

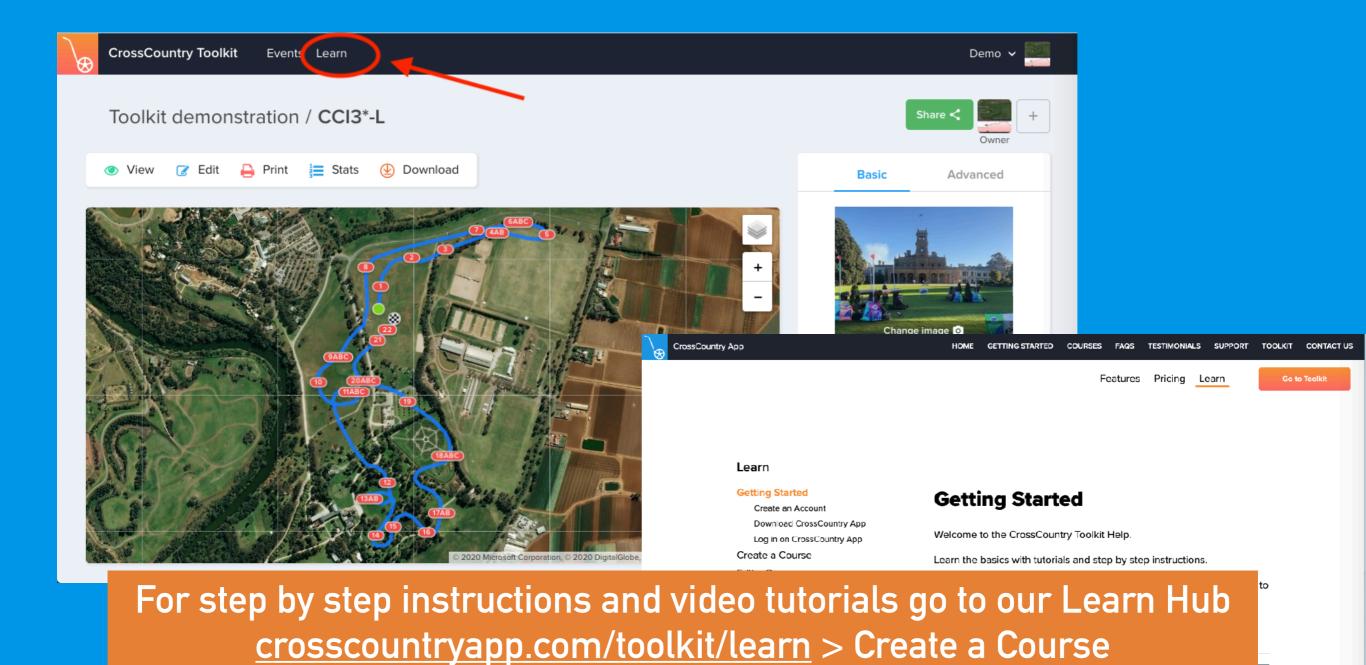

Share & Collaborate Statistics, Exporting & Elevation

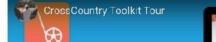

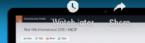

## THANK YOU:)

## APPENDIX

#### **HOW IT WORKS**

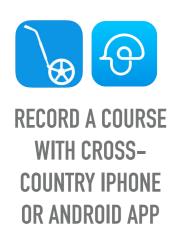

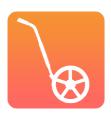

#### **HOW IT WORKS**

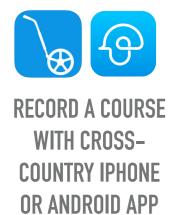

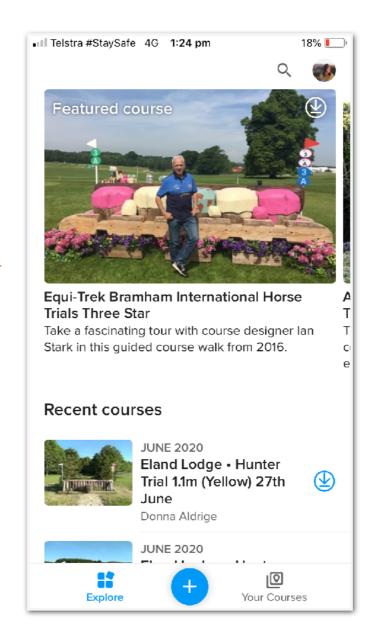

#### PUBLISH INSTANTLY ON CROSS-COUNTRY APP

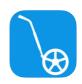

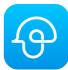

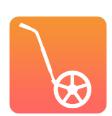

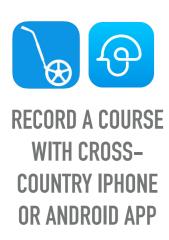

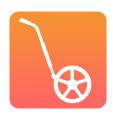

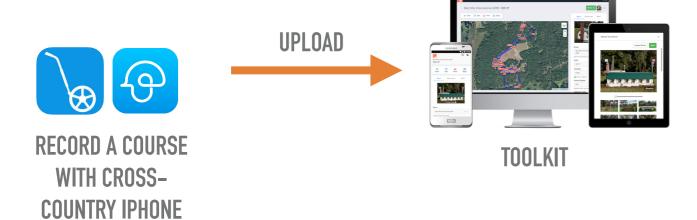

Edit the track, move jumps, drag the track

Update thumbnail

Share privately and collaborate with team members

Get info for officials, scorers and commentators

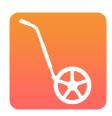

OR ANDROID APP

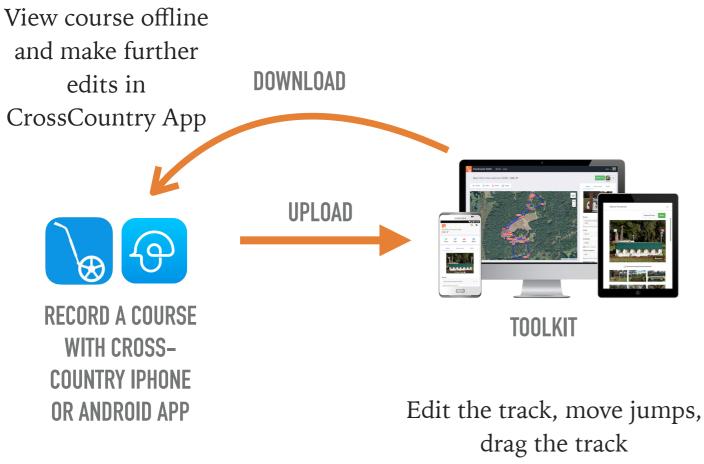

Update thumbnail

Share privately and collaborate with team members

Get info for officials, scorers and commentators

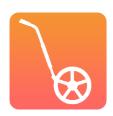

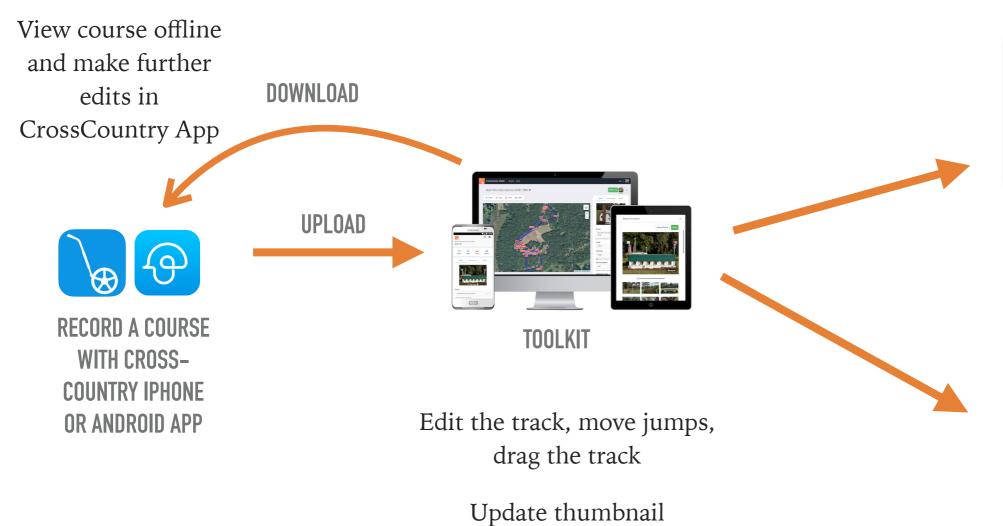

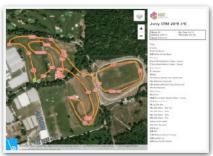

**PRINT MAPS** 

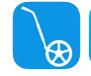

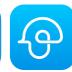

#### **PUBLISH COURSES**

Publish on CrossCountry App, embed in a website and share on social media

Share privately and collaborate with team members

Get info for officials, scorers and commentators

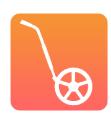

#### DO MORE WITH THE CROSSCOUNTRY TOOLKIT

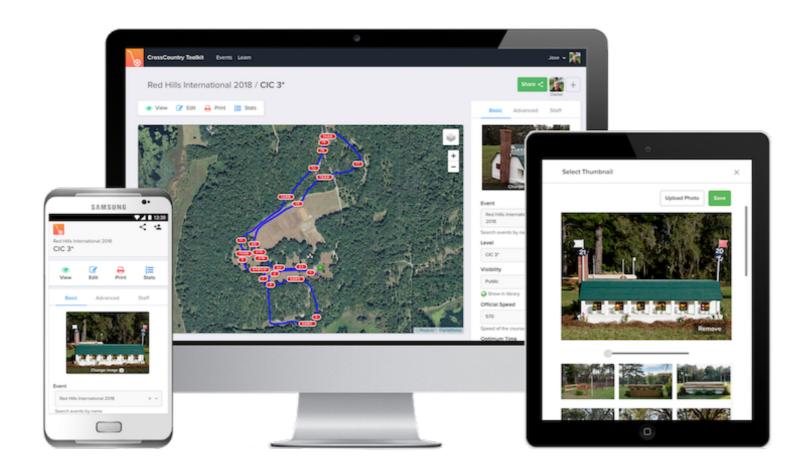

Sign up free at toolkit.crosscountryapp.com

Runs in the browser on any smartphone, tablet or computer

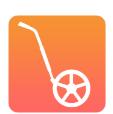